# **EST-64 GSM Remote Control Device**

User Manual

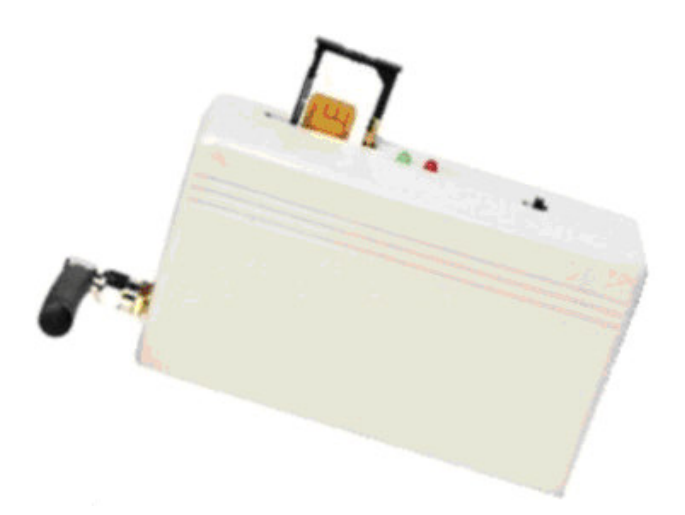

ESTATE SWING

# EST-64 GSM Remote Control Device

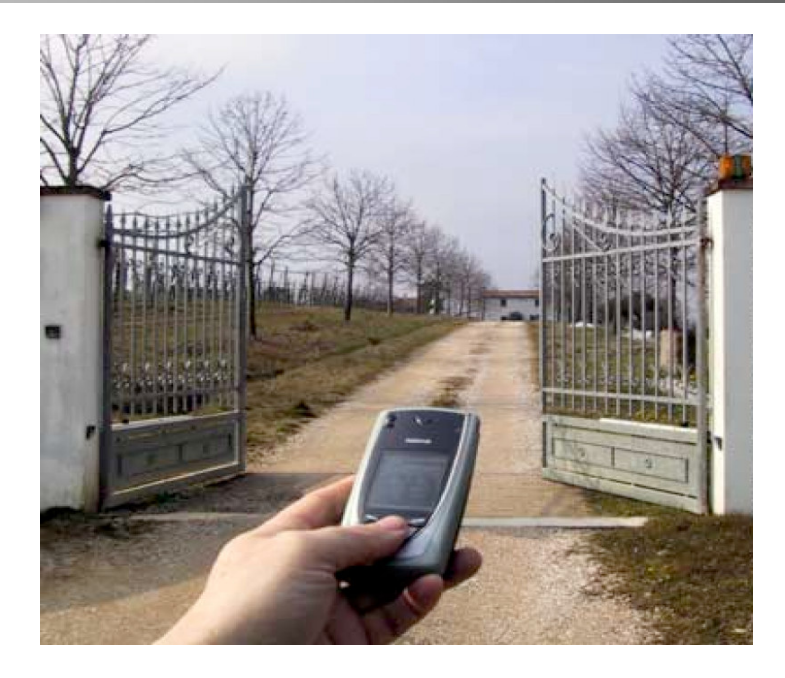

Electronic KIT to convert your gate into a GSM gate

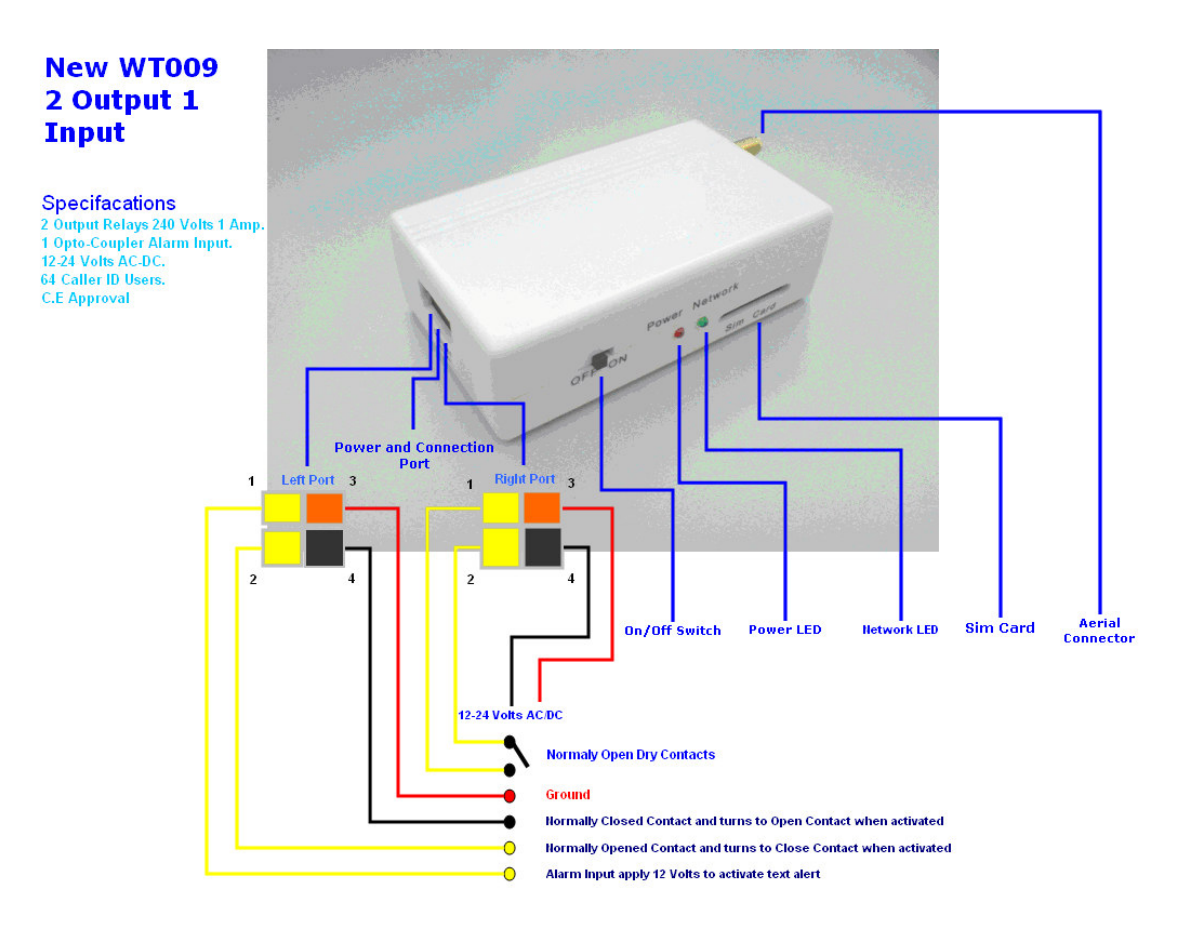

EST-64 GSM Remote Control Device Diagram

# 1. INTRODUCTION

EST-64 GSM Remote Control Device is an electronic board manufactured by Estate Swing that links to a SIMCOM 300 GSM module, supplied with it.

The purpose of this device is to be installed in parallel of the low voltage opening button of an electric gate to enable it to be opened by means of a GSM phone.

It has a relay whose contact has to be connected in parallel with the button which opens the gate. It has a White List of numbers who are enabled to open the phone, up to 64.

When the EST-64 GSM Remote Control Device receives a call, it will check to see if the calling number is in the list. If it is in the list it will reject the call (so there will be no charge – at least with today's charging procedures) and click the relay momentarily.

# 2. ADVANTAGES OF EST-64 GSM REMOTE CONTROL DEVICE

- 1) Safe nobody can clone your phone as easily as they can do with a standard remote control
- 2) Flexible you can add or remove anybody number in a minute with an SMS
- 3) Cheap you don't need to buy a remote control for each member of your family
- 4) Convenient no matter if you change car, or if you have different gates to open. Your phone will always be with you all the times your remote controls were somewhere else!

# 3. EST-64 GSM REMOTE CONTROL DEVICE OPERATING INSTRUCTIONS

#### Installation

To install the EST-64 GSM Remote Control Device you need to connect the 2 wires of the relay contact in parallel with the gate opening button. The relay contact can stand 48V 1A maximum, this is enough for its operation but **don't try to switch higher voltages** or currents.

You also need to provide the power by means of 12 to 20 VAC or 12 to 26 VDC. The power supply must be able to stand 2A. We supply a proper AC adapter. If you are not using our AC adapter, make sure the power supply can arrogate 2A. Don't use telephone battery chargers! Most of them rely on the phone battery and are unable to supply the power needed.

You should install the EST-64 GSM Remote Control Device in a place where there is GSM signal coming from the operator you want to use. Check it with a phone before proceeding with the installation. If you need to install the device in a place with little signal, you may consider using an external antenna that we may supply as an option to be purchased separately with 5m cable.

You should then insert the SIM of the operator you want to use and program in the White List the numbers enabled to open the gate using the command WHL.

#### Note:

You must remove the PIN request from the SIM before inserting it in the unit, otherwise the device will not work. In order to do so, insert the SIM in a phone and disable the PIN request (usually there is a security menu that enables you to do so). If you don't do it, and switch-on the unit more than 3 times you will have to reset the PIN using the PUK!!

#### 4. EST-64 PROGRAMMING INSTRUCTIONS

You can program the EST-64 with SMS commands using your phone. It is safe to do so because in addition to the fact that other people may not know the number of the SIM inserted in it, we also use a Password that makes it impossible for anybody, who doesn't know it, to access the system by chance.

Remember that commands must be CAPITAL LETTERS. It is PWD not pwd, CAP not Cap etc.

Don't add spaces or any other character.

The 2 SMS commands that you will certainly use in the EST-64 GSM Remote Control Device are the following:

#PWD: Password #WHL: White List (adds or removes numbers)

You could also use the following, though not necessarily: #ACM: Access Mode #CAP: Change password

#GOT: Gate pulse time

#CSQ: Check Signal Quality

Once you issue a command with an SMS, you will receive a confirmation SMS with OK if everything is correct or Error if there is an Error

# #PWD

Password. This command must always come first. Use 6 digits as a password. The standard default one, when the device comes from the factory, is 123456. We suggest that you change it, using the #CAP command.

# In all the following examples we will use 123456 as an example of password.

#### #WHL

White List. This is the command that you will use most. It is used to add or remove numbers that are enabled to open the gate into the White List. You can add up to 64 numbers in the list. Every position must be indicated in the command and we advise you to keep a list written somewhere to know which numbers are in and in which position

- To add a number, the syntax of the command is the following: #PWD123456#WHL01=3593334444 Where 01 is the position in the list and 3593334444 is the number enabled. Please note that it is possible to program up to a maximum of 10 digits for a number. If it has more digits you should use the rightmost ones. For example, if your number is 33446665555 you should program 3446665555. If your number appears as +393489999888 you should not program the country code (+39). If your number has only 9 digits or less, it is not a problem. The important thing is that you don't exceed 10 digits.
- To check which is the number in a place of the list: #PWD123456#WHL01?
- To erase a number: #PWD123456#WHL01D
- To erase all number #PWD123456#WHL99D

# #ACM

Access Mode. This command allows you to open only to people that are in the white list or to anybody calling the SIM number.

• #PWD123456#ACM0 (it is a zero)

Warning! With the above command you allow free access to anybody calling!!

# • #PWD123456#ACM2

With the above command you allow only people that are in the **white list**. This is the standard and recommended option.

#### #CAP

Change Password. Use this command to change the password with a new one that you will chose for your device (don't forget it or you will have to send the unit back to us to reset it, and this has a cost!)

The #CAP command must be issued 2 times to be sure you don't digit a wrong one. Of course it must be preceded by the old password.

For example, to change the password 123456 into the new password 333444 you need to send the following SMS:

#### • #PWD123456#CAP333444#CAP333444

You will receive a confirmation with CAP OK if you wrote correctly.

#### #GOT

Gate pulse time. This command is useful in case you need to keep the button pressed longer. The standard time is 1 second (Maximum 60 seconds) where  $01=1$  second, 06=60 seconds. You can change it with the GOT command.

The syntax of the command is the following:

#### • #PWD123456#GOT02

With the above command the opening time has been set to 2 seconds.

#### #CSQ

Check GSM signal quality. This command is useful to see what is the GSM network signal level your EST-64 GSM Remote Control Device is receiving.

If you send the command: #PWD123456#CSQ?

You should receive an SMS with signal quality in range 0 to 31 (if it is 0 we doubt it will ever answer…). You should have a signal above 12 to be sure of being able to open the gate in any condition. Better if above 16. You should add an external antenna if this is

not the case, or eventually even change operator with another that serves your area better.

#### 5. ADDITIONAL INPUT & OUTPUT PROGRAMMING INSTRUCTIONS

The EST-64 also comes with additional 1 Input and 1 Output. The output is connected to an on-board relay which can be activated by sending an SMS command. The Input can be used to generate alarms when triggered. It also can be programmed to count the input active pulses up to 1ms fast or activate the output relay.

Note: When used as counters input work only in ACTIVE HIGH mode. They count ONLY High Going Pulses.

#### 5.1 INPUT SETTINGS

One of the most important functions is to receive alarms. In order to do this properly, you must program the administrator numbers, turn on the function of the input and tell the EST-64 which are the recipient numbers and who should receive the alert message for the particular input.

#### 5.1.1 PROGRAMMING THE ADMINISTRATOR NUMBER

The 8 administrator numbers can be programmed with a text command via SMS.

#### Text Command:

#### #TEL[N]=XXXXXXXXXX

N stands for administrator number  $1 - 8$  (position) XXXXXXXXXX stands for the phone number you want to program as administrator.

• To add a number, the syntax of the command is the following: #PWD123456#TEL1=3593334444

Please note that it is possible to program up to a maximum of 16 digits for a number.

**Mar** 

• To check all the administrator number in the list:

# #PWD123456#TEL?

# Note: Programming the administrator numbers is necessary in order to operate all the below functions and to receive text alerts when the relays activated.

# 5.1.2 SETTING THE RECIPIENT THAT WILL RECEIVE ALERT MESSAGE

The unit can only send text alerts to 1 or all 8 of the programmed administrator's mobile phone numbers and this function can be changed at any time by sending the following commands by SMS message to the unit.

#### Text Command:

#### #RERN=XXXXXXXX

XXXXXXXX stands for **8** digits value: ON  $(1)$  or OFF  $(0)$  for the 8 administrators

For example, if you assume only administrators 1, 2, 3, and 4 are to receive text alerts you would send the following SMS message to the unit.

# • #PWD123456#RERN=11110000

**Note:** You can only put 1 in the first 4 digits of the text command if there are only phone numbers stored in #TEL1, #TEL2, #TEL3 and #TEL4. The rest should be 0.

To check the setting of which recipient will receive alert messages

#### #PWD123456#RER?

#### 5.1.3 EDITING THE INPUT ALERT MESSAGE

The Input Alert Message can be edited and programmed up to 100 characters long. You can change the displayed text by sending the following commands by SMS message to the unit.

#### Text Command:

#### #STR=XXXXX…

XXXXX stands for the display text that you want to program

For example, if you want the alert message to display "Garage Opened!" when received a text alert; you would send the following SMS message to the unit.

#### • #PWD123456#STR =Garage Opened!

#### 5.1.4 TURN ON THE FUNCTION OF INPUT

To turn on the function of input, you can send the following commands by SMS message to the unit.

#### Text Command:

#### #CTR=X

X stands for ON  $(1)$  or OFF  $(0)$  value

• To turn on the input, the syntax of the command is the following:

#### #PWD123456#CTR=1

#### 5.1.5 SETTING THE COUNTER ALERT VALUE FOR INPUT

An alert message will be sent when the increment of alarm counter reaches the alert value (Default: 500). It is possible to set the alert value up to maximum value of 65535 times. To set the counter alert value of input, you can send the following commands by SMS message to the unit.

#### Text Command:

#### #COA=XXXXX

XXXXX stands for 5 digits value: The number of times

For example, assume you want it sends a counter alert message each time the input has triggered for 5 times, you would send the following SMS message to the unit.

p

**MAR** 

# • #PWD123456#COA=00005

# 5.1.6 SETTING THE FEATURE FOR INPUT

This input can be programmed to behave differently, it can count the input active high pulses, generate an alarm message or activate relay. To program the input, you can send the following commands by SMS message to the unit.

#### Text Command:

#### #CTC=F

F stands for input function 1 - 5

#### Function Descriptions

Function 1:

- Function as counter
- Sends a counter alert message once alarm counter reaches the alert value

#### Function 2:

- Function as counter
- Activate the output relay 2 to stay on
- Sends a counter alert message once alarm counter reaches the alert value Function 3:
- Function as counter
- Activate the output relay 2 to stay on
- Sends an alert message once triggered
- Sends a counter alert message once alarm counter reaches the alert value

#### Function 4:

- Function as counter
- Activate the output relay 2 for 1 second
- Sends a counter alert message once alarm counter reaches the alert value

#### Function 5:

• Sends an alert message once triggered

 For example, assume you want it to send an alert message each time the input triggered, you would send the following SMS message to the unit.

#### #PWD123456#CTC=5

# 5.1.7 READING THE TOTAL INCREMENT COUNTER VALUE

To read the total increment counter value, you can send the following SMS message to the unit.

#### Text Command:

#### #COU?

The syntax of the command is the following:

#### #PWD123456#COU?

You will receive the total increment value from the unit by SMS.

# 5.1.8 READING THE TOTAL COUNTER VALUE

To read the sub increment counter value, you can send the following SMS message to the unit.

#### Text Command:

#### #COT?

• The syntax of the command is the following:

#### #PWD123456#COT?

You will receive the sub increment value from the unit by SMS.

Note: The sub increment counter value will be reset automatically each time the alarm counter reached the alert value.

**INDIA** 

# 5.1.9 RESET THE TOTAL COUTER VALUE

To reset the total counter value, you can send the following SMS message to the unit.

#### Text Command:

#### #CLA

• The syntax of the command is the following:

#### #PWD123456#CLA

#### 5.2 OUTPUT SETTINGS

#### 5.2.1 ACTIVATE THE OUTPUT RELAY TO STAY ON FOR A SPECIFIC TIME

To activate the output relay, you can send a text command via SMS specifying the number of seconds the output should stay on to the unit. It is possible to set up to maximum of 65,535 seconds

#### Text Command:

#### #RLY[N]#XXXXX

N stands for number 1 or 2 of Output XXXXX stands for 5 digits value: The number of seconds

For example, assume you want to turn on the output relay number 2 for 1 hour, you would send the following SMS message to the unit.

#### #PWD123456#RLY2=03600

• To check the status of output relay

#### #PWD123456#RLY?

Note: The reply message will be send to the recipients (The Administrators) only when the relay has turned on/off. This is to notify the administrators when someone outside the list activates the relays.

# 5.2.2 ACTIVATE THE OUTPUT RELAY TO STAY ON

To activate the output relay to stay on, you can send the following commands by SMS message to the unit.

#### Text Command:

#### #RLOP[N]=X

N stands for number 1 or 2 of Output X stands for ON  $(1)$  or OFF  $(0)$  value

• To activate the output relay number 2 to stay on indefinitely, the syntax of the command is the following:

#### #PWD123456#RLOP2=1

**Note:** The reply message will be send to the recipients (The Administrators) only when the relay has turned on/off. This is to notify the administrators when someone outside the list activates the relays.

#### 5.3 SPECIAL FEATURES FOR OUTPUT RELAYS

#### 5.3.1 SETTING THE OPERATING FEATURE FOR OUTPUT RELAYS

The output relays can be programmed to operate with special feature. After programmed, it will activate both the output relays to stay on. When the unit receives a call from the user, it will turn off relay for a certain time period and turn on again. To program this function, you can send the following commands by SMS message to the unit.

#### Text Command:

#### #FTRY=F

F stands for function  $0 - 2$ 

#### Function Descriptions

Function 0:

• This function is disabled  $\sim$  Normal Mode (Default)

Function 1:

• Relay 1 will turn off for 10 seconds and turn on again. After 30 seconds, Relay 2 will be off for 5 seconds and turn on again.

Function 2:

- At a programmable time section, Relay 1 or 2 will turn off for a programmable time (in seconds) and turn on again.
- **Note:** Once this function is used, the relays will operate automatically according to the programmed time. Activation of relays with call will not work this time. (For further setting of time and operating time please refer to 5.3.2 and 5.3.3)
- To program the output relays to operate with function 2, the syntax of the command is the following:

#PWD123456#FTRY=2

# 5.3.2 SETTING THE OPERATING TIME FOR OUTPUT RELAYS

The output relay can be programmed to operate at a programmable time. To program this function, you can send the following commands by SMS message to the unit.

#### Text Command:

#SMW=SS,MM,HH,TTT,G,R;

SS is a 2 digits value stand for seconds MM is a 2 digits value stands for minutes HH is a 2 digits value stand for hours TTT is a 3 digits value stand for Turn Off time in seconds G stands for Group number 1 - 8 R stands for Relay number 1 or 2

Example 1, assume you want output relay number 1 to turn off for 20 seconds on 8.30am, you would send the following SMS message to the unit.

# • #PWD123456#SMW=00,30,08,020,1,1;

# EST-64 GSM Remote Control Device

Example 1, assume you want output relay number 2 to turn off for 30 seconds on 5.30pm, you would send the following SMS message to the unit.

#### • #PWD123456#SMW=00,30,17,030,1,2;

**Note:** You can program up to 8 group of time section for each relay.

#### 5.3.3 TIME SETTING

To set the time, you can send the following SMS command to the unit. The time is entered in 24 Hour format.

#### Text Command:

#### #TSET=SS,MM,HH

SS stands for 2 digits value: Seconds MM stands for 2 digits value: Minutes HH stands for 2 digits value: Hour

#### Note: Time setting is necessary for operating function 2 at 5.3.1

#### 5.4 Setting the Output Relay 2 to Supply Voltage or use Dry Contact when Activated

To set the output relay 2 to supply DC voltage when activated, please adjust the jumper according to the below diagram

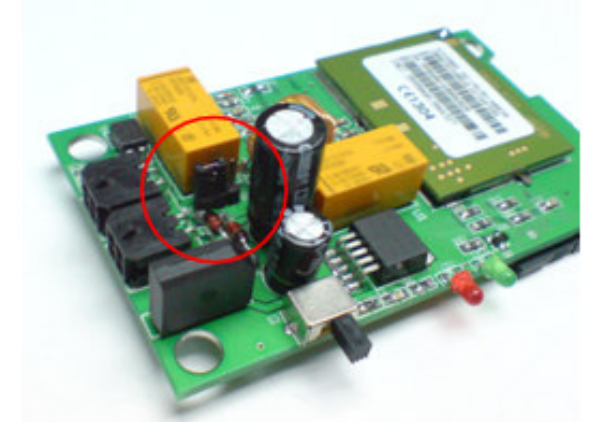

<u>Martin D</u>

# EST-64 GSM Remote Control Device

Note: Relay 2 will supply DC voltage only according to the output DC voltage of adapter used. When 24VAC adapter is used, the voltage supplied would be 33VDC.

To set the output relay 2 to use dry contact (Default) when activated, please adjust the jumper according to the below diagram

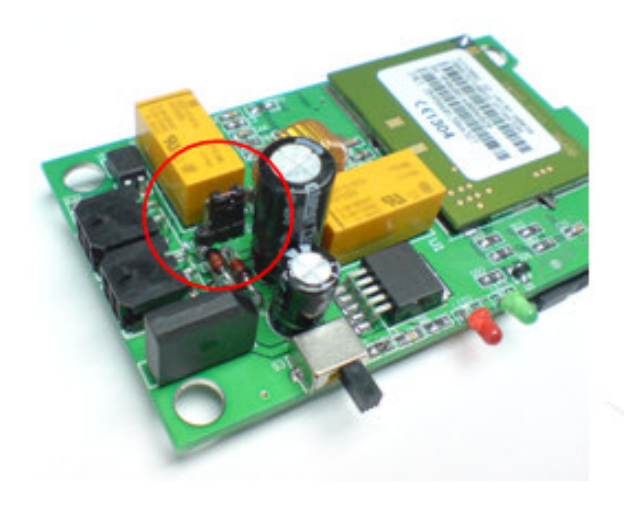

# 5.5 RESET THE EST-64

To reset the unit, you can send the following SMS command to the unit.

#### Text Command:

#### \*REST#XXXXXX

XXXXXX stands for 6 digits password based on **#PWD** and it can be changed anytime with **#CAP** command

#### Example:

To reset the unit (with default password 123456), the syntax of the command is the following:

#### \*REST#123456

# 6. MOST COMMON PROBLEMS AND SOLUTIONS

#### Some phones cannot open the gate:

Verify that they send the caller ID when calling another phone. Check that the number you see in the other phone is what you have programmed in the GSM Remote Control Device

#### I have inserted the SIM but the unit doesn't work:

Check to have removed the PIN request from the SIM. If you didn't do it and you have switched-on the unit more than 3 times, you may need to use the PUK. Check with SIM instructions for details

#### I don't get a response to my texts:

Try turning the on/off switch off and then back on, this will reset the network connection. If that doesn't work check to be sure the SIM card is a GSM SIM card; Sprint Nextel and TrackPhone do not use GSM technology for their SIMs.

#### Is it possible to open to anybody?

Yes, you can do it using the #ACM command.

# Programming went through properly but the gate will not open by calling the receiver?

Check your wiring to your gate opener. If that is fine then try reprogramming with a 1 in front of all the numbers. Some networks add the 1 automatically to caller ids so without the 1 programmed in the number wont be recognized.

#### **Warranty**

Estate Swing warranties all EST-64 GSM Remote Control Device against defective parts and workmanship for 1 year. Estate Swing shall, at its option, repair or replace the defective equipment upon the return of such equipment to any Estate Swing branch. This warranty applies ONLY to defects in components and workman-ship and NOT to damage due to causes beyond the control of Estate Swing, such as incorrect voltage, lightning damage, mechanical shock, water damage, fire damage, or damage arising out of abuse and improper application of the equipment.

Note: Please obtain an RA number through an Estate Swing technician before return.

#### WARNING

For safety reasons, only connect equipment with a telecommunications compliance label. This includes customer equipment previously labelled permitted or certified.